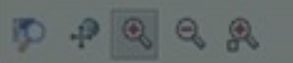

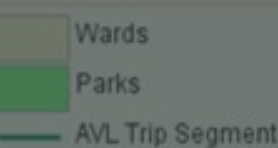

AVL 300m From Park

# AVL Data for Descriptive Analytics

**Geofencing Using Oracle Spatial and Endeca for the City of Las Vegas**

Chris Hughes Senior BI Specialist

Oracle Public Sector Jan 28, 2015

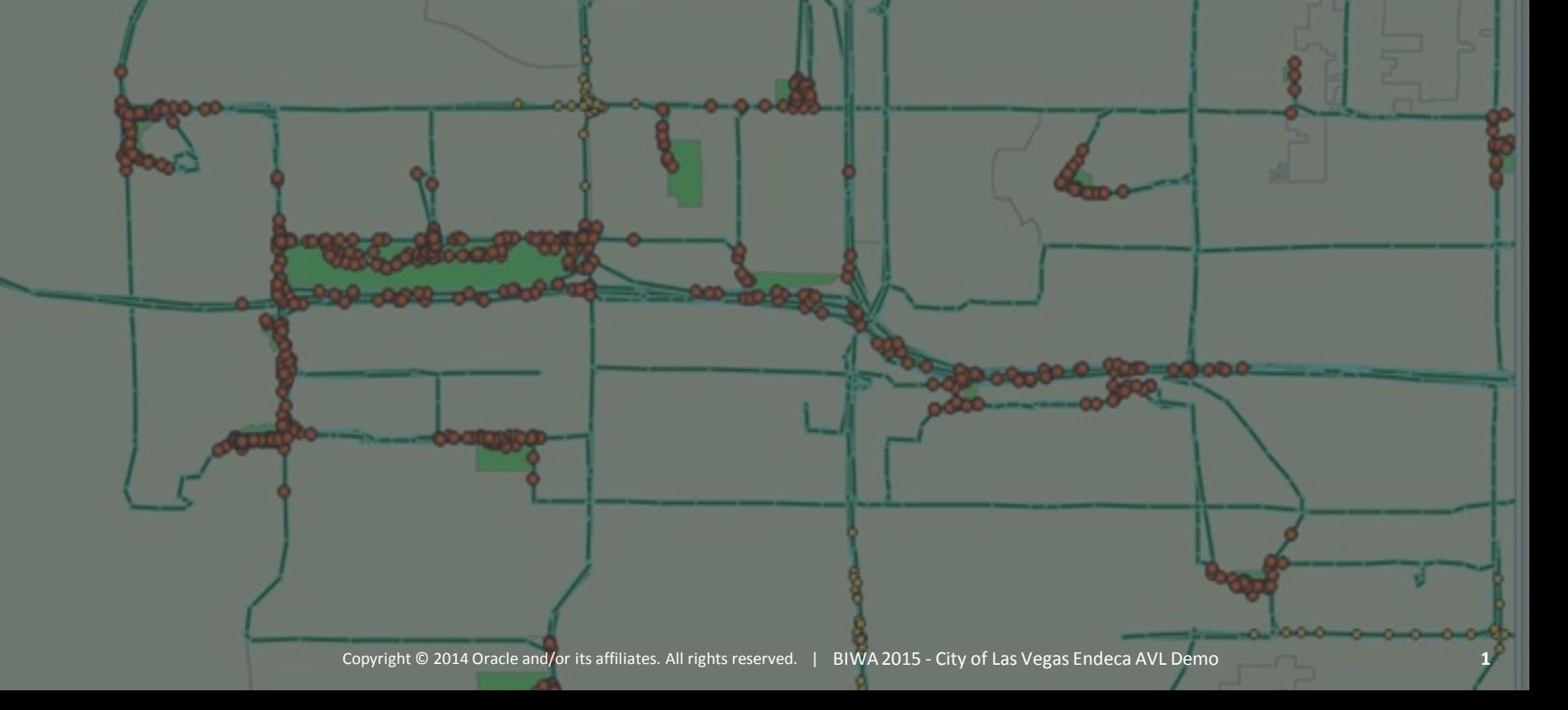

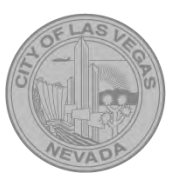

## Presentation Agenda

**A** Intros

- **B** Problem Statement
- **C** Solution(s) and Caveat(s)
- **D** Demos
- **E** Questions & Resources

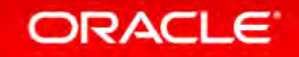

## A. Introductions Introductions

- Las Vegas Sponsors
	- Deanna Wilson IT Business Analyst DE
	- Kathleen Fauerbach IT Section Manager
	- Tim Shattner Detention and Enforcement
- Oracle Team

- Chris Hughes BI & Spatial Specialist
- Rob Golden Account Manager BI

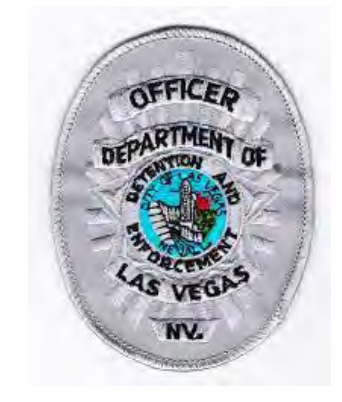

- City of Las Vegas Detention and Enforcement Dept
	- Manages detention facilities for the City and greater Metro
	- Marshals Service patrols city facilities like Parks
- Quick Evaluation of Endeca to solve an Analytical problem
- Wanted to avoid the long development cycles involved with OBIEE
- Like the Ease of Use of Endeca for business users

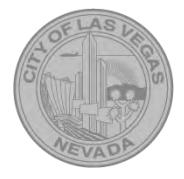

### B. Problem Statement Business Problem

- Council and City Management asked the following:
	- How much time is spent patrolling parks?
	- How much time as a proportion to other activity is spent patrolling parks?
	- Which parks are patrolled the most?
- Detention and Enforcement have an AVL/GPS system on their patrol vehicles
	- Position, speed, other telematics collected every 5 secs
	- Each record has a vehicle id and a call sign id (officer id)
	- 1 month of data is about 70MB of data

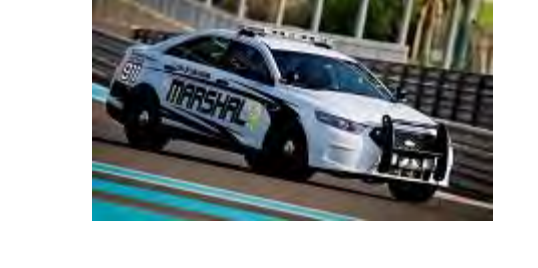

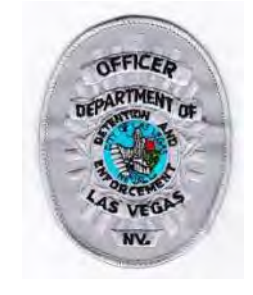

- How to Approach the problem:
	- Traditional GIS
	- Spatial Data Marts
	- Data Discovery
	- Traditional BI
	- Big Data is it hadoopable?

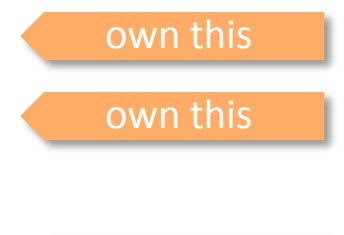

own this

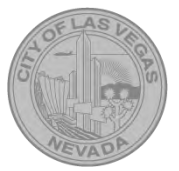

## B. Problem Statement Technical Problem(s)

- Data is dirty
- Unsure of aggregation rules (shift changes etc)
- A lot of data to handle
- Unsure if the questions DE is asking will change
	- is it only parks? What about wards?
	- What about micro questions? Where was call sign DM2 at 13:34 May 5?
- Spatial Enrichment problem

**ORACLE** 

• GeoFencing definition some parks you cannot drive in – what constitutes a patrol

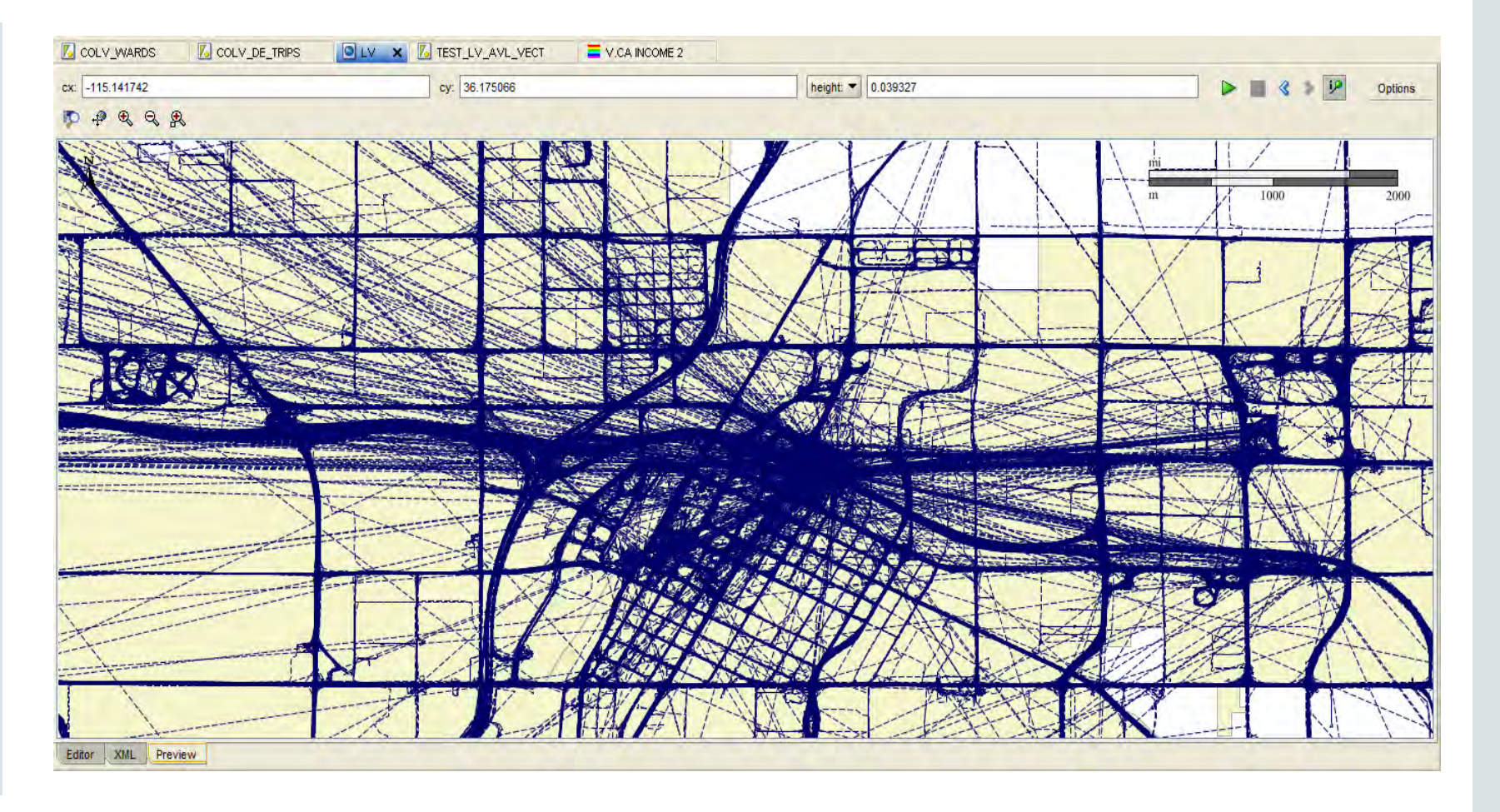

![](_page_4_Picture_11.jpeg)

![](_page_5_Picture_1.jpeg)

## Las Vegas DE | GeoFence Solution Cookbook

- 1. Clean data filter out or delete incorrect data
- 2. Create value-add data structures monotonic index, trips and trip segments
- 3. Filter out or create breaks in trips when time or distance > threshold
- 4. Create spatial processing procedures like nearest neighbor use spatial operators SDO\_NN and SDO\_RELATE
- 5. Create GeoFence Datamart capture nearest X and the distance to GPS point in a table that can be partitioned

## 5. Process AVL data

we may want to process this in near realtime in the future so ensure procs are fast and robust

- 6. Deploy JDBC queries in Endeca use self service for flexibility for business – let them discover the data
- 7. Visualize in tool of your choice keep in mind ~1.5M points isnt useful I chose Endeca
- 8. Utilize EQL in Endeca to aggregate group locations in a pseudo-tile

#### ORACLE<sup>®</sup>

![](_page_6_Picture_0.jpeg)

## 1) Clean the AVL data

![](_page_6_Figure_2.jpeg)

![](_page_6_Figure_3.jpeg)

![](_page_6_Figure_4.jpeg)

![](_page_6_Picture_5.jpeg)

![](_page_7_Picture_1.jpeg)

## 2) Create value added data structures

![](_page_7_Figure_3.jpeg)

![](_page_7_Figure_4.jpeg)

![](_page_7_Picture_5.jpeg)

![](_page_8_Picture_1.jpeg)

## 4) Develop a Spatial Processing Engine

- Ranking Analytical SQL
- Nearest neighbor and point in poly operations on each position
- Trip calculations

![](_page_8_Picture_6.jpeg)

PROCEDURE process overlay(p\_geometry IN SDO\_GEOMETRY, p\_avl\_id IN NUMBER);

PROCEDURE do overlay(p\_geometry IN SDO\_GEOMETRY, p\_table\_name IN VARCHAR2, p\_name\_col IN VARCHAR2 := 'NAME', p\_result\_rowid OUT VARCHAR2, p\_result\_name OUT VARCHAR2, p\_result\_dist\_m OUT NUMBER);

PROCEDURE update vectors(p\_callsign IN VARCHAR2, p\_vehid IN VARCHAR2, p\_date IN DATE);

PROCEDURE update nodes (p\_vectors IN vect tab, p\_trip\_id IN NUMBER);

PROCEDURE update trip(p trip id IN NUMBER);

PROCEDURE insert trip(p\_trip\_date IN DATE, p\_vehicleid IN VARCHAR2, p\_callsign IN VARCHAR2, p\_avg\_speed IN NUMBER, p\_geometry IN SDO\_GEOMETRY, p\_trip\_id IN NUMBER);

![](_page_9_Figure_0.jpeg)

#### ORACLE<sup>®</sup>

## 6) Deploy JDBC queries in Endeca

• Use SQL to create geographic objects that Endeca can use

SELECT DATETIMESTAMP, VEHICLEID, CALLSIGN, UNITSTATUS, ASSIGNEDINCIDENT, LATITUDE, LONGITUDE, LATITUDE || ' ' || LONGITUDE as GEO, SPEED, HEADING, ALTITUDE, GPSTIME, AVL\_ID, SECS\_ELAPSED, TRIP\_RANK, VECTOR\_LEN\_M, TRIP\_ID, PARK NAME, PARK DIST, PARK ID, STREET, STREET ID, STREET DIST, ZIP, WARD FROM LV\_AVL\_JOINED\_OVERLAYS

![](_page_10_Picture_4.jpeg)

![](_page_10_Picture_5.jpeg)

## C. Solution and Caveats 8) Use EQL to cluster points

- The Map View cannot really sustain more than ~5k points
- A heatmap is a better representation
- Create a pseudo tile based on 1/1000's of decimal degrees
- Generates a cluster and summation of various metrics

ORACLE<sup>®</sup>

```
.0005,TRUNC("DE_AVL_Overlays.Longitude",3)+.0005) AS 
"ClusterPoint",
count(1) AS "CountAVLPoints",
MAX("DE AVL Overlays.eid-reserved-spec") as
"DE_AVL_Overlays.eid-reserved-spec",
SUM("DE_AVL_Overlays.Secs_Elapsed")/360 AS "HoursPatrol",
SUM("DE_AVL_Overlays.Secs_Elapsed") WHERE 
("DE_AVL_Overlays.Park_Distance" <= 100)/360 AS 
"HoursPatrolPark",
AVG("DE AVL Overlays.Park Distance") AS "Park Distance",
MAX(TRUNC("DE AVL Overlays.Date Timestamp", DATE)) AS
"DateLastVisited"
FROM DE_AVL_Overlays
GROUP BY ClusterPoint
```
**TO\_GEOCODE(TRUNC("DE\_AVL\_Overlays.Latitude",3) +** 

DEFINE DE AVL Cluster AS SELECT

![](_page_11_Picture_6.jpeg)

# bulour NEVADA AS Demonstration **D**

![](_page_12_Picture_1.jpeg)

a. **YESCO** 

#### ORACLE<sup>®</sup> Endeca Information Discovery | Las Vegas DE

![](_page_13_Figure_2.jpeg)

#### E. Questions and Resources

![](_page_14_Picture_1.jpeg)

## Logical Components to Solution

![](_page_14_Figure_3.jpeg)

![](_page_14_Picture_4.jpeg)

## E. Questions and Resources Discussion / Q&A

![](_page_15_Picture_1.jpeg)

![](_page_15_Picture_2.jpeg)

- For this Use Case:
	- How best to enrich the AVL data?
	- How best to manage the AVL Data?
	- How best to analyze the AVL Data?
- What is the best visualization and analysis platform?
- Contact:
	- Chris Hughes [chris.m.hughes@oracle.com](mailto:chris.m.hughes@oracle.com) 619-933-3336

![](_page_16_Picture_0.jpeg)

# Appendix A

#### **Extra Slides | Endeca Capabilities**

![](_page_16_Picture_3.jpeg)

![](_page_17_Picture_0.jpeg)

![](_page_17_Picture_1.jpeg)

![](_page_17_Picture_2.jpeg)

![](_page_18_Picture_0.jpeg)

## Endeca's Brain – MDEX Data Store

#### Columns, Rows, Tables & Cubes Semantic network of objects

![](_page_18_Picture_3.jpeg)

![](_page_18_Figure_4.jpeg)

V[S](../../Reference/Endeca/EID Tech Overview Apr 2013.pptx)

![](_page_18_Figure_7.jpeg)

![](_page_18_Picture_8.jpeg)

![](_page_19_Picture_0.jpeg)

## Oracle Endeca Server: A Flexible 'NoSQL-like' Data Model

![](_page_19_Figure_2.jpeg)